PL-AC56 Kit 1200 Mbps Wi-Fi HomePlug® AV1200 Powerline Adapter Kit

# **Quick Start Guide**

Applicable to PL-AC56 and its multiple-pack kits. This QSG uses PL-E56P powerline adapter to work with PL-AC56 powerline extender.

PL-AC56 Kit includes:

۲

- PL-AC56 Wireless-AC1200 WiFi PowerLine
- PL-E56P HomePlug AV 1200Mbps PowerLine Adapter

# **Plug-n-Play** Setting up your wireless network

**NOTE:** Use the same steps to set up more Wi-Fi powerline devices.

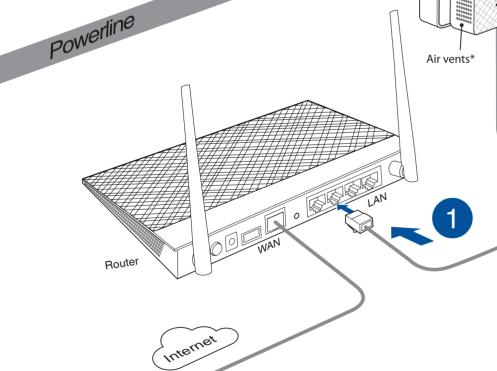

First Edition / January 2016

Copyright© ASUSTeK Computer Inc.

2

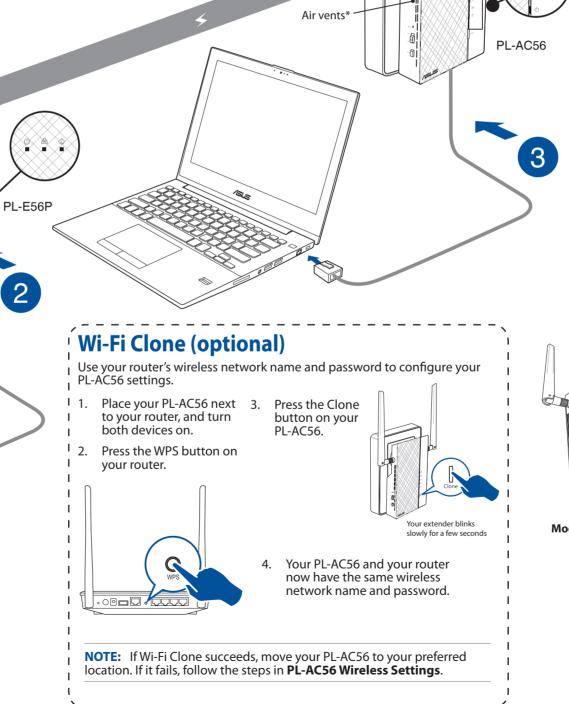

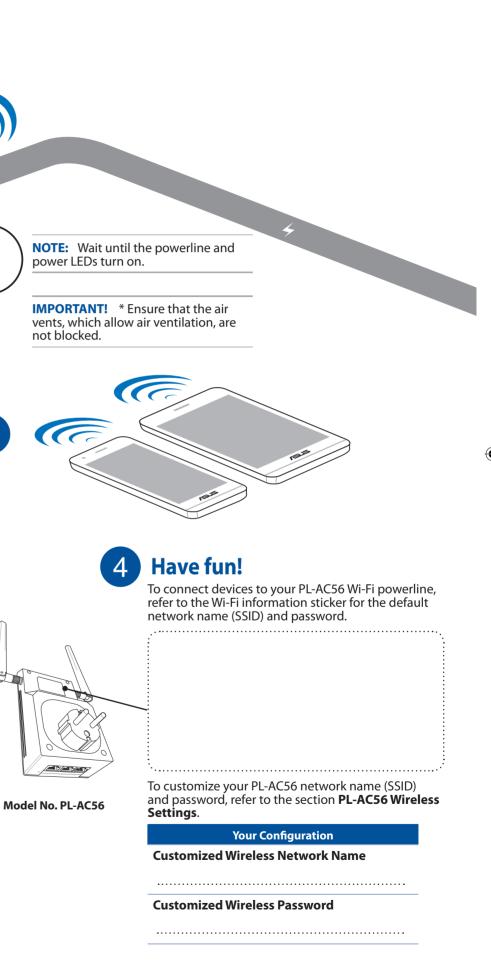

## **Pair button (optional)**

### Pairing devices via the Pair button

Use the Pair button to create a secure powerline network, and add up to 8 powerline devices to this network.

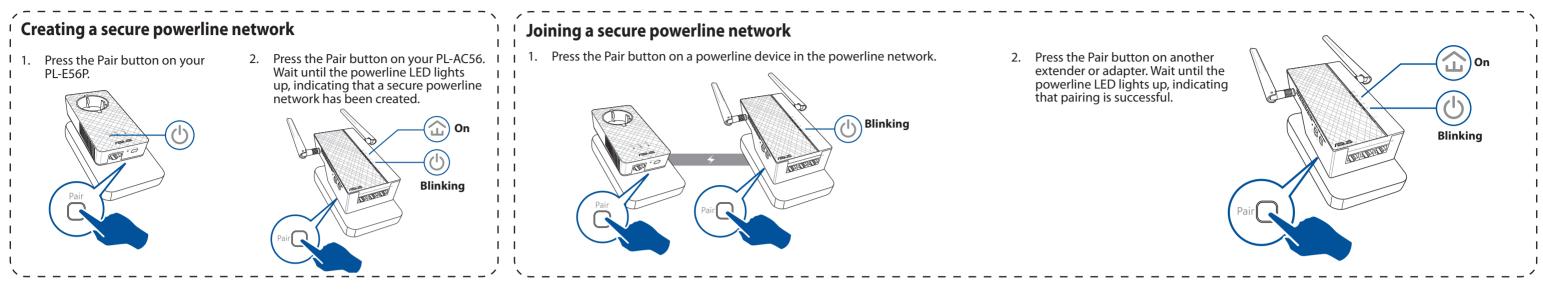

PL-AC56 Extender

## **PL-AC56 Wireless Settings (optional)**

1. Set up your PL-AC56 via wired or wireless connection. For details, refer to the section **Plug-n-Play** on the previous page.

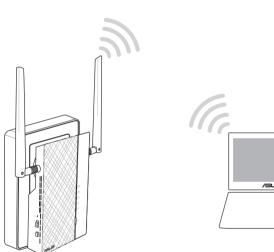

2. Go to http://ap.asus.com

3. Use **admin** as both the username and password.

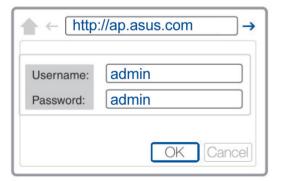

- Go to Wireless > General and set the SSID (network name) and password. 4.
- 5. When done, click Apply.

## **LEDs and buttons**

## PL-E56P Adapter

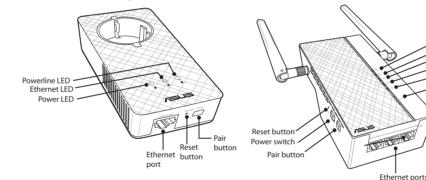

| - | LED            |                   | STATUS                   | DESCRIPTION                                                                                                    |
|---|----------------|-------------------|--------------------------|----------------------------------------------------------------------------------------------------|
|   | (( <u>*</u> )) | 2.4G /5G<br>Wi-Fi | Blinking rapidly         | Your PL-AC56 is cloning the parent AP's SSID and password.                                                                                    |
|   |                |                   | Blinking every<br>second | Your PL-AC56 is resetting to the factory default settings.                                                                                    |
|   | Ŀ              | Powerline         | On                       | The device is connected to one or more powerline devices.                                                                                     |
|   |                |                   | Off                      | The device is not connected to any powerline devices.                                                                                         |
|   |                |                   | Blinking                 | In Power-Saving mode, the powerline LED blinks every 15 seconds.                                                                              |
|   |                | Ethernet          | On/Off                   | A device is connected or not connected to the Ethernet port.                                                                                  |
|   | ••             |                   | Blinking                 | The powerline adapter is transferring data via the Ethernet port.                                                                             |
|   | ባ              | Power             | On/Off                   | Your device is on/off.<br>When switched on, the power LED turns from red to green<br>in about one minute, indicating that it is ready to use. |
|   |                |                   | Blinking                 | Blinking every second: Pairing is in progress.                                                                                                |

| BUTTON | DESCRIPTION                                                                                              |  |  |
|--------|----------------------------------------------------------------------------------------------------|--|--|
| Clone  | Press and hold the button for about one second to start cloning the parent AP's SSID and password.       |  |  |
| Pair   | Press and hold the button for about one second to start the pairing process.                             |  |  |
| Reset  | Press and hold the button for about five seconds to restore your device to the factory default settings. |  |  |

reset process is completed.

2.4 GHz LED 5 GHz I FD

net I ED

### Q2: My devices cannot connect to the Internet.

# location.

- via the Pair button.
- appliances.

circuit.

## **Frequently Asked Questions (FAQs)**

### Q1: How do I reset my PL-AC56?

With your PL-AC56 switched on, use a pin to press and hold the Reset button until the Wi-Fi LED starts blinking. When the power LED turns green and the Wi-Fi LED is on, the

Check your Internet connection.

Ensure that the powerline LED lights up on all your powerline devices in the network. If they do not, try pairing the devices again.

Ensure that all your devices are in the same network.

Ensure that all the extenders and adapters are in the same electrical circuit.

### Q3: My successfully-paired PL-AC56 does not work after I moved it to a new

Try to pair your extender with your adapter again. For details, see Pairing devices

Check for any possible interferences that may be too close to your extenders or adapters such as air conditioners, washing machines, and other electrical

Ensure that all your devices are in the same network.

Ensure that all the extenders and adapters are in the same electrical circuit.

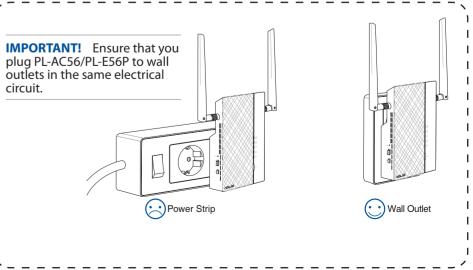

۲